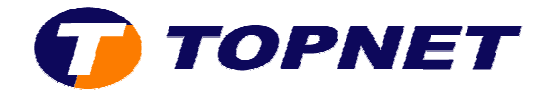

## **Configuration du Thomson Gateway TG585 v7**

1) Accéder à l'interface du routeur via l'adresse 192.168.1.254.

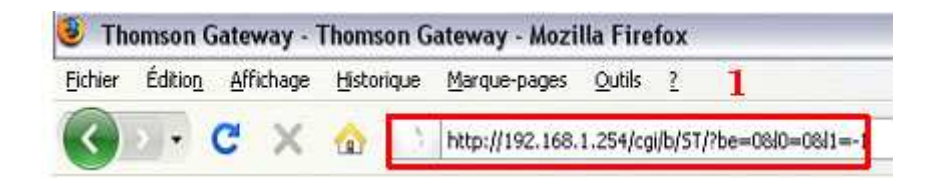

- Si l'accès à l'interface exige des paramètres; taper **"Administrator"** comme login et mot de passe.
- Si le problème persiste; effectuer une **reset HARD**.
- 2) Passer sur "Thomson Gateway" dans le menu à gauche puis cliquer sur **"Configurer"**.

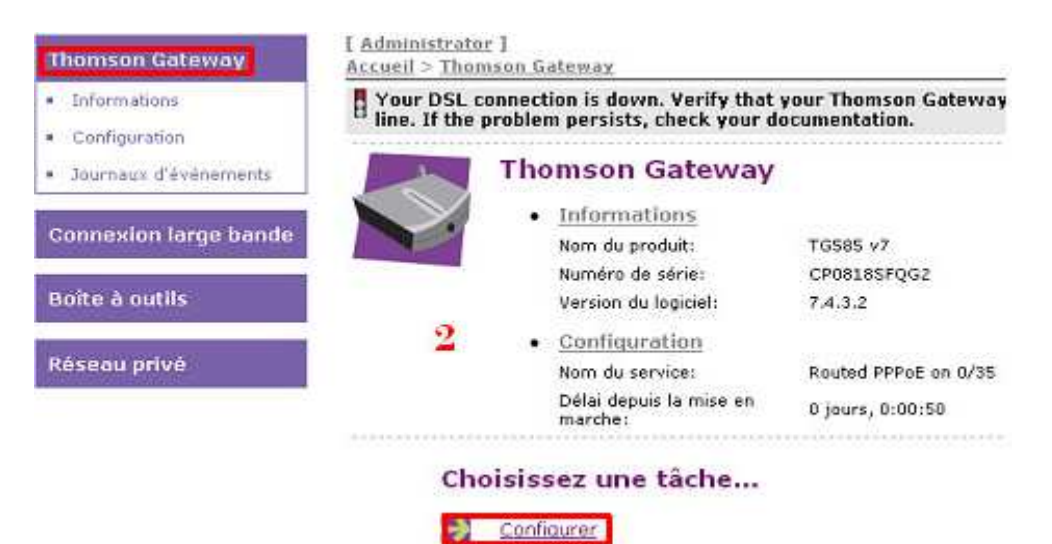

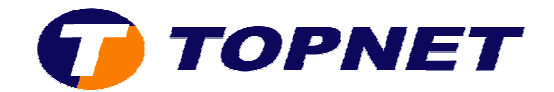

3) Cliquer sur **"Suivant"** .

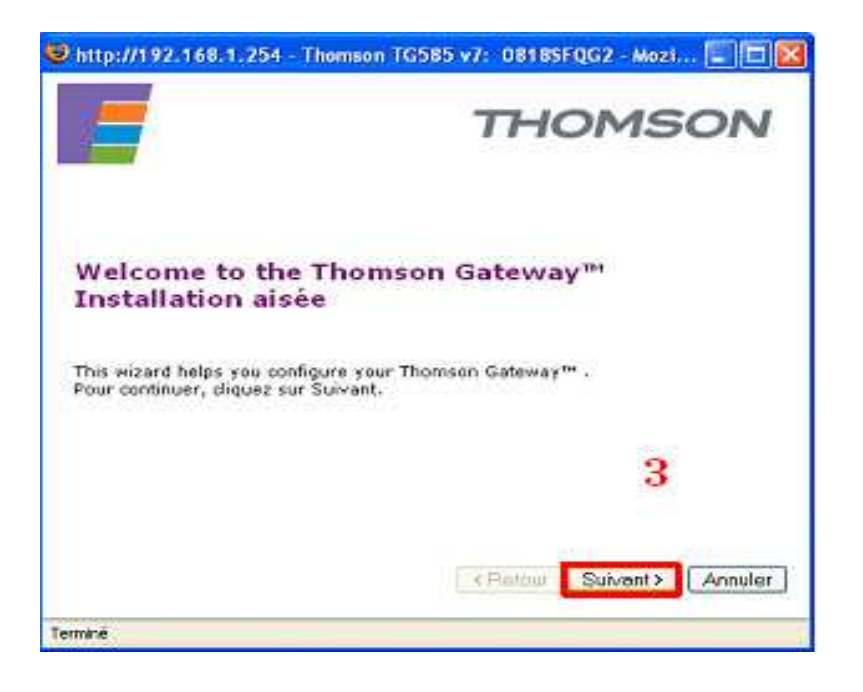

4) Choisir **"Roteur"** puis cliquer sur **"Suivant"**.

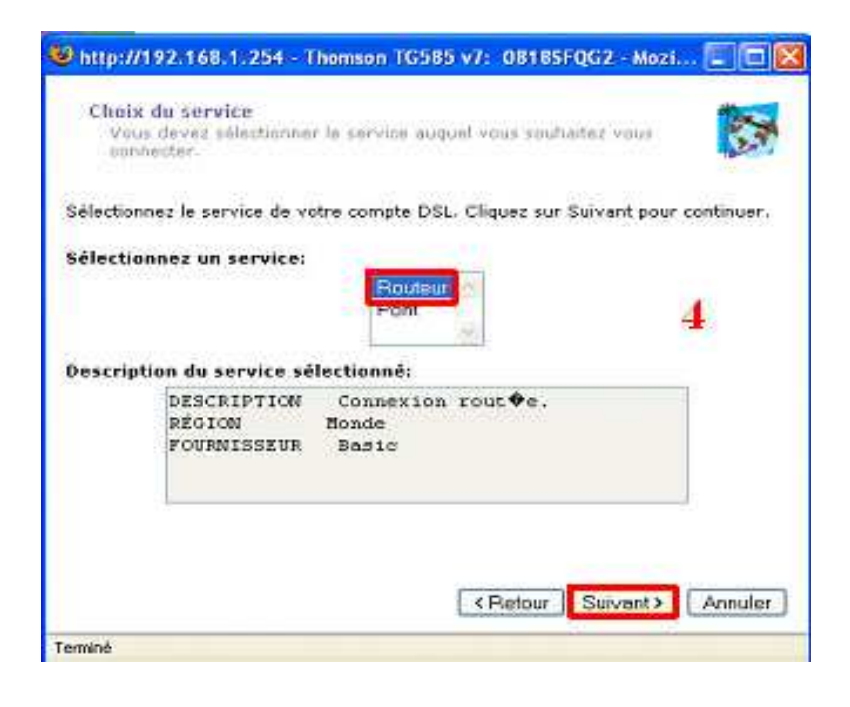

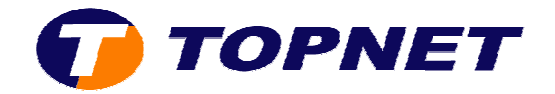

5) Saisir les paramètres de connexions ADSL puis cliquer sur "Suivant".

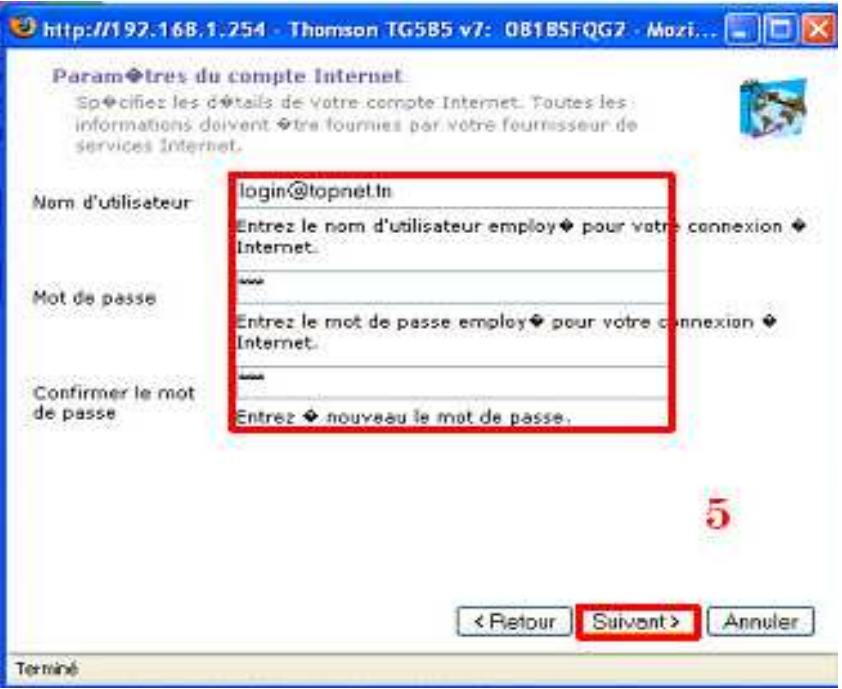

6) Ne rien saisir dans cette fenêtre.

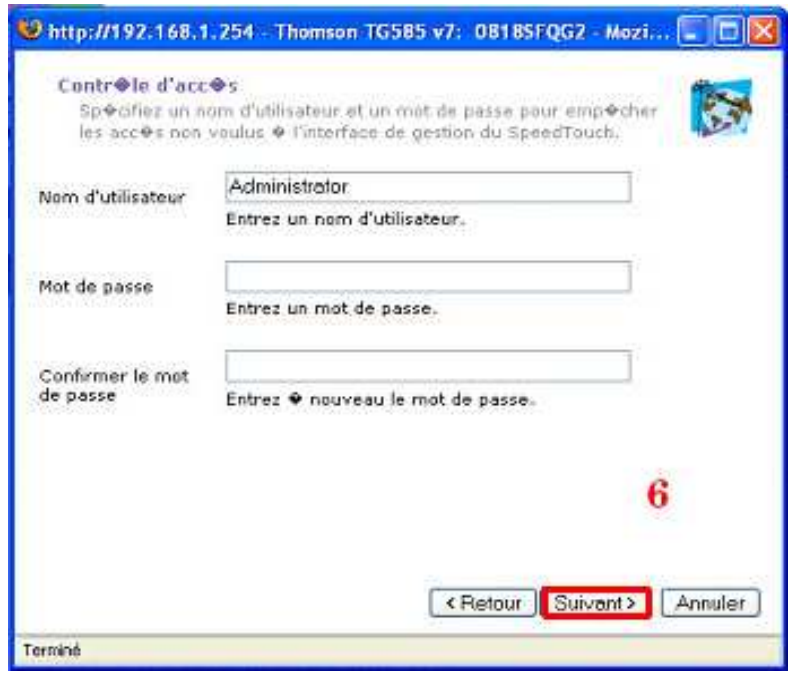

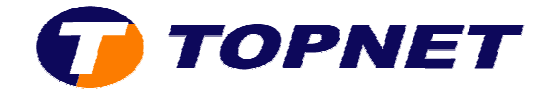

7) Cliquer sur "Démarrer" afin d'appliquer la configuration.

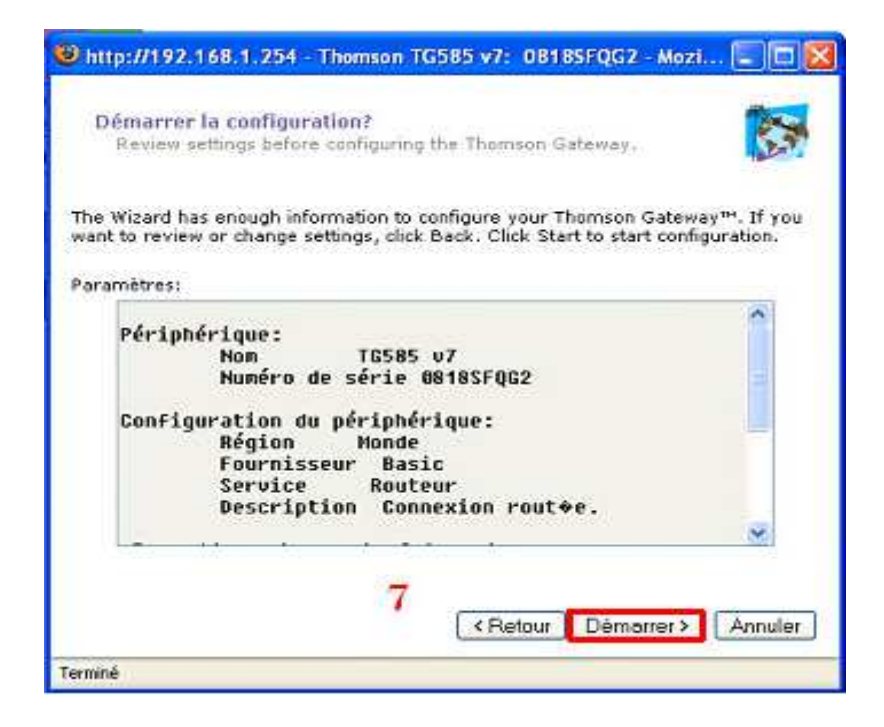

8) Patienter quelques instants.

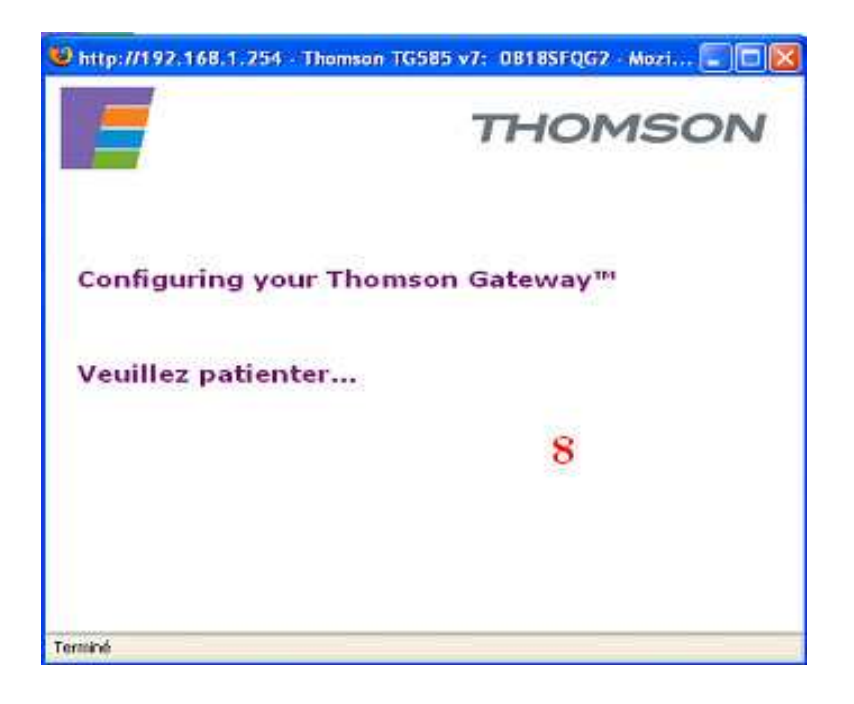

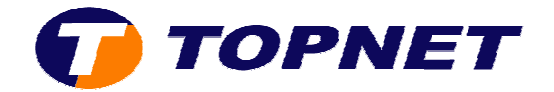

9) La configuration a été effectué avec succès; cliquer sur **"Terminer"**.

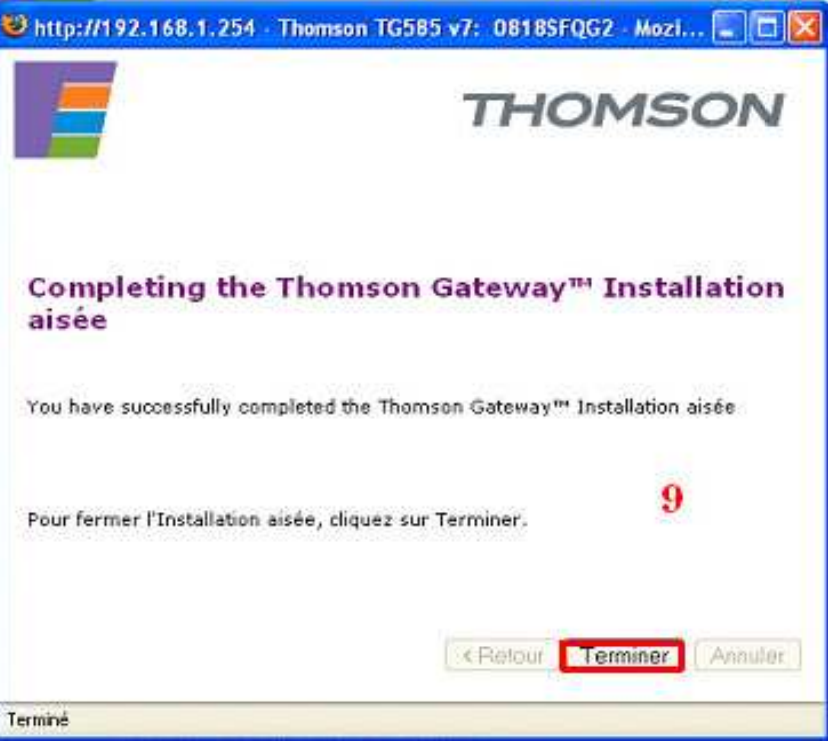